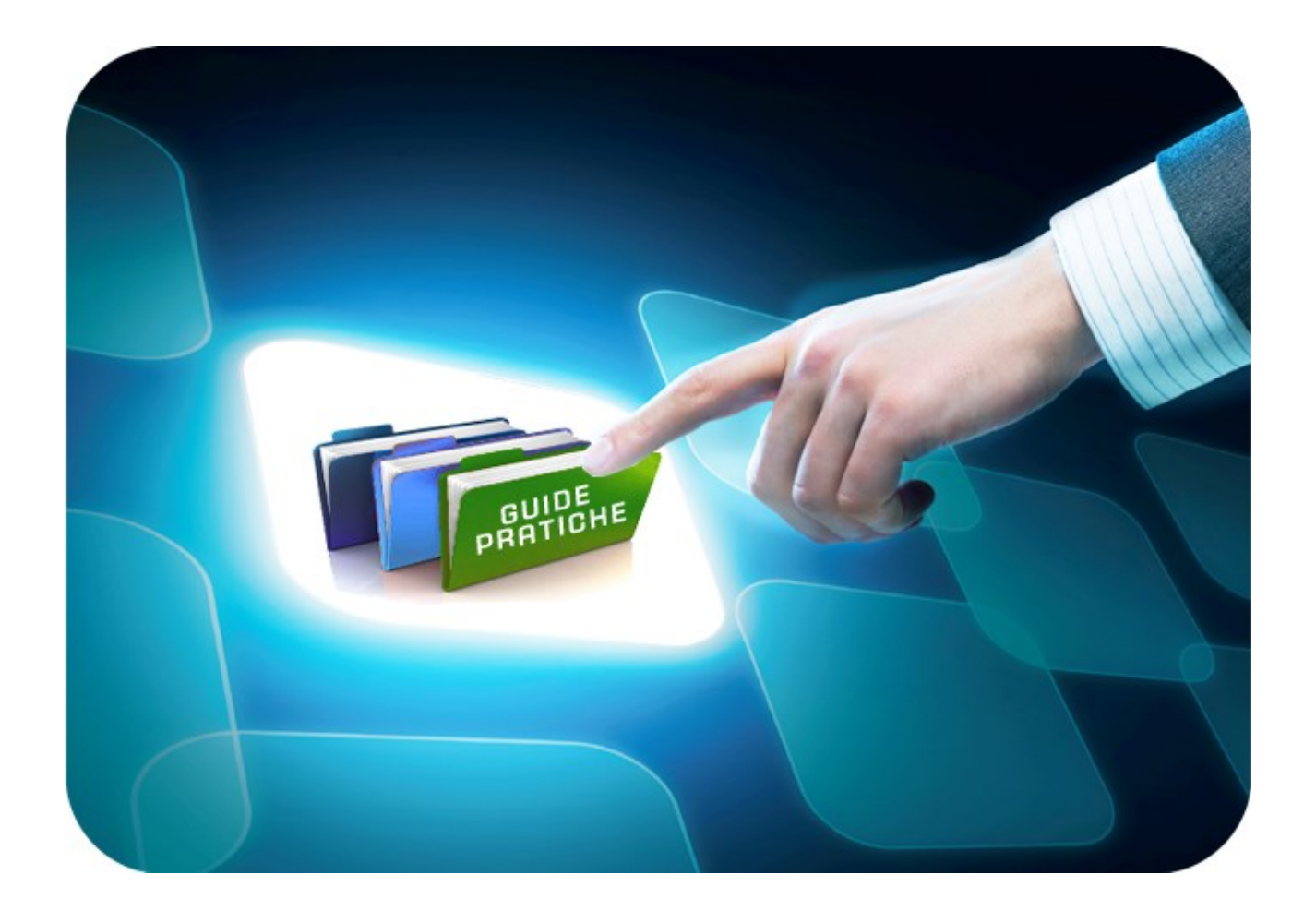

# **LINEE GUIDA PER GLI ENTI ADERENTI**

## **Mini Guida Riammissione Offerta**

Versione 5.0 del 12/06/2020

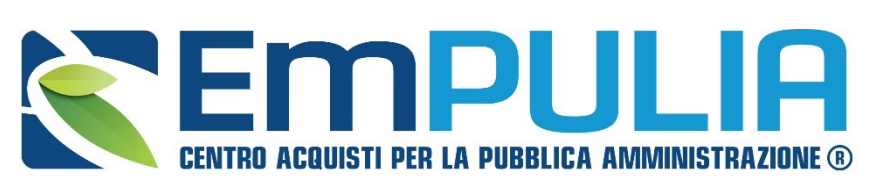

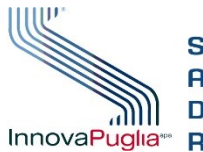

OGGETTO **GGREGATORE REGIONE PUGLIA** 

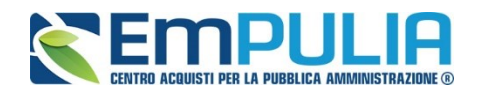

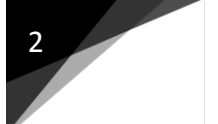

### **Indice**

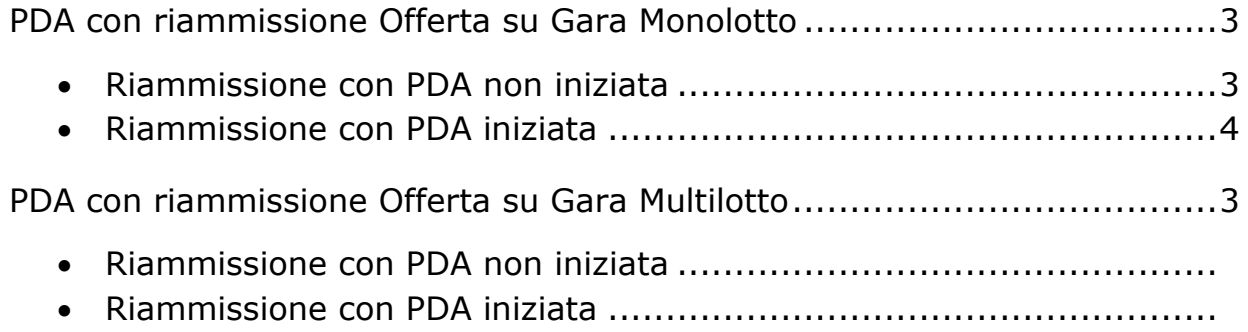

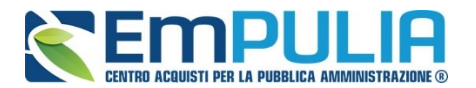

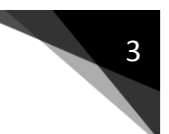

#### PDA con riammissione Offerta su Gara Monolotto

#### Riammissione con PDA non iniziata

Nel caso in cui la Stazione Appaltante (a Procedura di Aggiudicazione non ancora iniziata) riceve notifica dell'invio di un'offerta fuori termine di gara da parte di un fornitore, deve seguire per lo svolgimento della PDA le modalità ordinarie descritte nell'apposito manuale per ENTI ADERENTI" Guida Ente-Procedura di Aggiudicazione-Gare Monolotto" contenuto nella sezione Guide Pratiche del portale EmPULIA.

Il fornitore che ha inviato l'offerta fuori termine è contrassegnato nella Busta Amministrativa (Tecnica/Economica) con il seguente logo di warning come da figura:

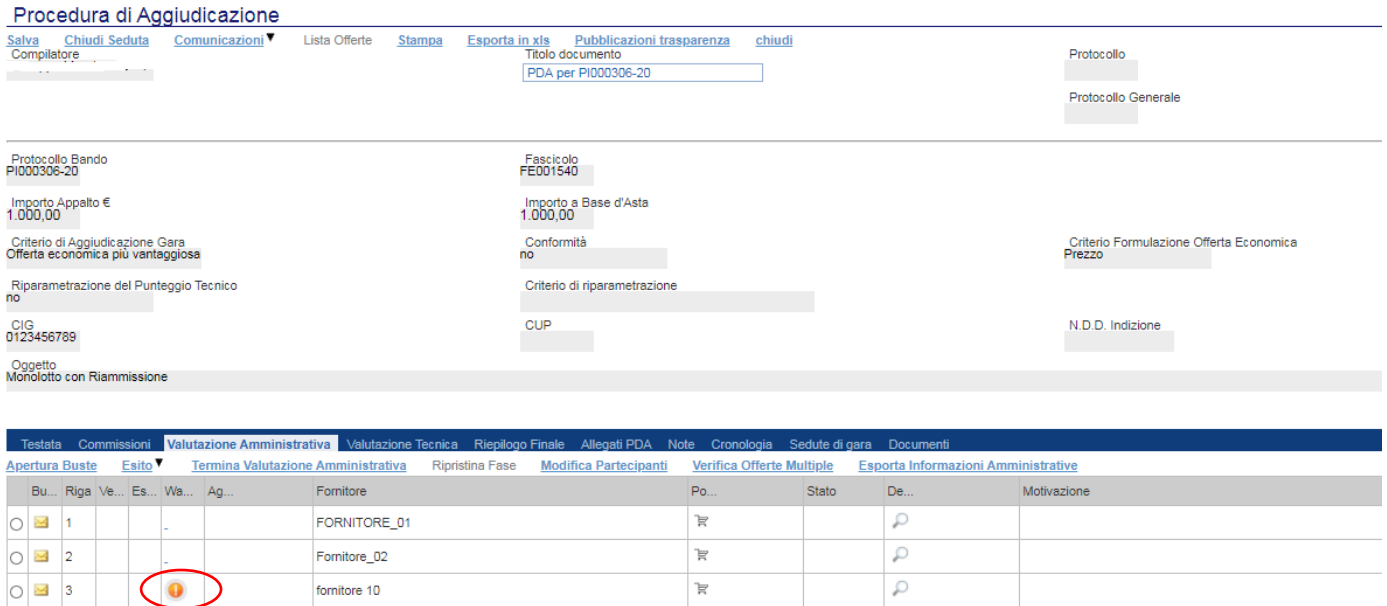

N.B.: Qualora l'offerta riammessa non ottemperi ai requisiti e a quanto richiesto dalla Stazione Appaltante (nelle documentazioni di gara), essa può essere esclusa in qualsiasi Valutazione (amministrativa, eventuale tecnica ed economica) della Procedura di Aggiudicazione come da ordinarie funzioni della piattaforma EmPULIA.

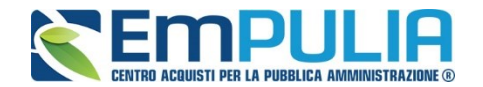

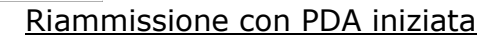

Nel caso in cui la Stazione Appaltante (a Procedura di Aggiudicazione iniziata) riceve notifica dell'invio di un'offerta fuori termine di gara da parte di un fornitore, per il corretto svolgimento della PDA deve ripristinare le varie fasi di valutazione fino a ritornare alla valutazione amministrativa e riprendere nuovamente la procedura di aggiudicazione. In questo modo la piattaforma ricalcolerà i punteggi tenendo presente il/i fornitore/i ammesso/i generando la graduatoria corretta.

Nella seguente guida si fa riferimento al caso estremo, una stazione appaltante che ha ricevuto un'offerta fuori temine da un Operatore Economico, a calcolo economico avvento.

N.B.: Qualora l'offerta riammessa non ottemperi ai requisiti e a quanto richiesto dalla Stazione Appaltante (nelle documentazioni di gara), essa può essere esclusa in qualsiasi Valutazione (amministrativa, eventuale tecnica ed economica) della Procedura di Aggiudicazione come da ordinarie funzioni della piattaforma EmPULIA.

#### **Ripristina Fase "Valutazione Economica"**

Successivamente al "Calcolo Economico" è avvenuta la riammissione di un'offerta. E' necessario tornare indietro fase per fase fino alla valutazione amministrativa per far si che il Sistema possa valutare l'offerta inviata fuori termine.

Per ripristinare la fase economica cliccare sul comando "Ripristina Fase":

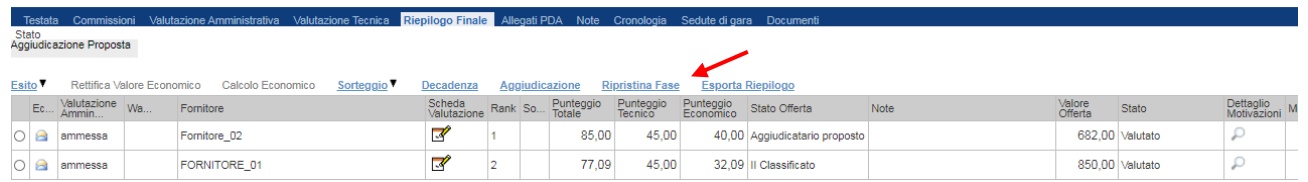

Il Sistema richiede di inserire una motivazione per il quale si sta ripristinando la fase. Cliccare sul comando "Conferma":

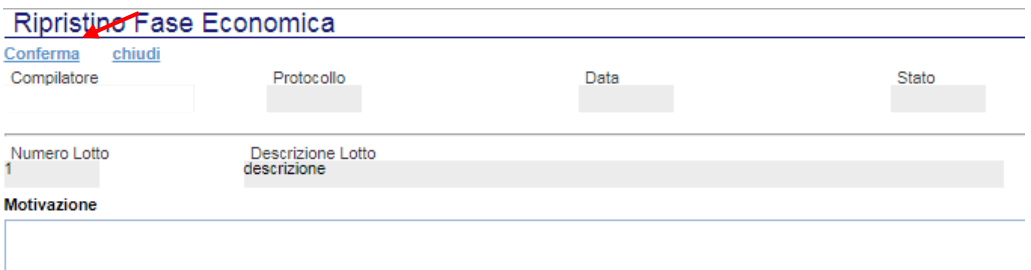

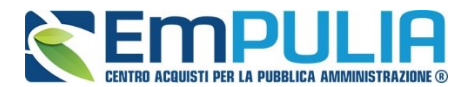

Successivamente al "Ripristina Fase Economica" è necessario nel caso di Gara Economicamente più Vantaggiosa, ripristinare la fase nella Valutazione Tecnica, con la stessa modalità utilizzata per la fase economica cliccando sul comando "Ripristina Fase".

#### **Ripristina Fase "Valutazione Tecnica"**

Cliccare sul comando "Ripristina Fase" contenuto nella Valutazione Tecnica:

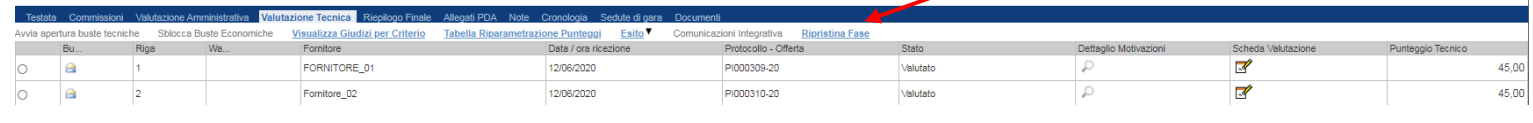

Inserire una motivazione per il ripristino della fase e fare conferma:

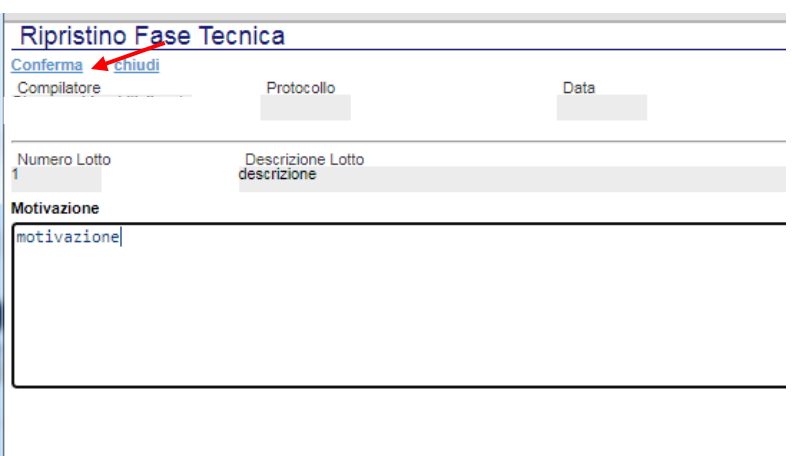

Ora è possibile tornare in fase amministrativa e visionare l'offerta pervenuta fuori termine. Dopo aver valutato l'offerta il presidente di seggio deve assegnare un esito alla stessa come da procedura ordinaria.

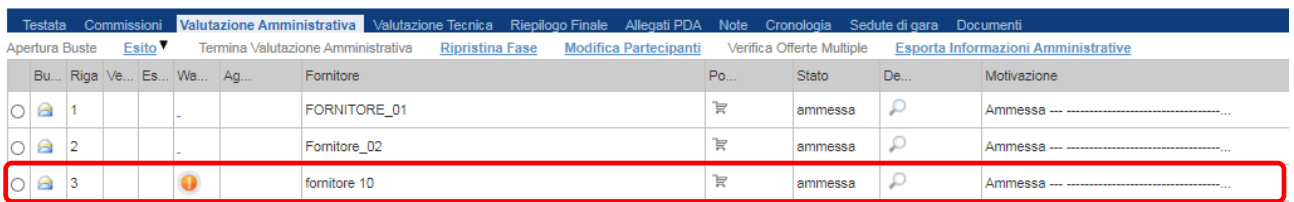

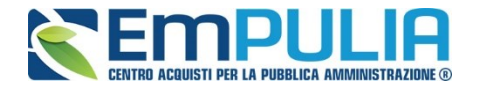

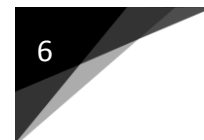

Continuare la procedura di aggiudicazione valutando l'offerta pervenuta anche nelle altre fasi come descritto nell'apposita guida della Procedura di Aggiudicazione per le gare monolotto.

Infine arrivati nella sezione "Riepilogo Finale" il presidente della commissione economica può lanciare il calcolo economico il quale effettuerà i calcoli prendendo in considerazione anche l'offerta ammessa fuori temine, generando la corretta graduatoria.

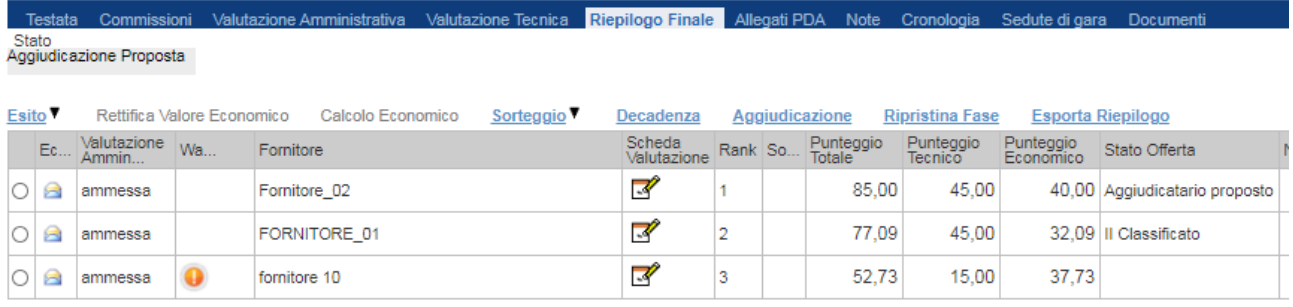

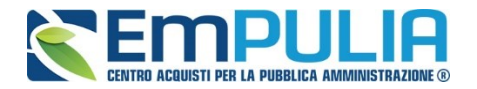

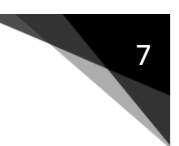

#### PDA con riammissione Offerta su Gara Multilotto

#### Riammissione con PDA non iniziata

Nel caso in cui la Stazione Appaltante (a Procedura di Aggiudicazione non ancora iniziata) riceve notifica dell'invio di un'offerta fuori termine di gara da parte di un fornitore, deve seguire per lo svolgimento della PDA le modalità ordinarie descritte nell'apposito manuale per ENTI ADERENTI" Guida Ente-Procedura di Aggiudicazione-Gare Multilotto" contenuto nella sezione Guide Pratiche del portale EmPULIA.

Il fornitore che ha inviato l'offerta fuori termine è contrassegnato nella Busta Amministrativa (Tecnica/Economica) con il seguente logo di warning come da figura:

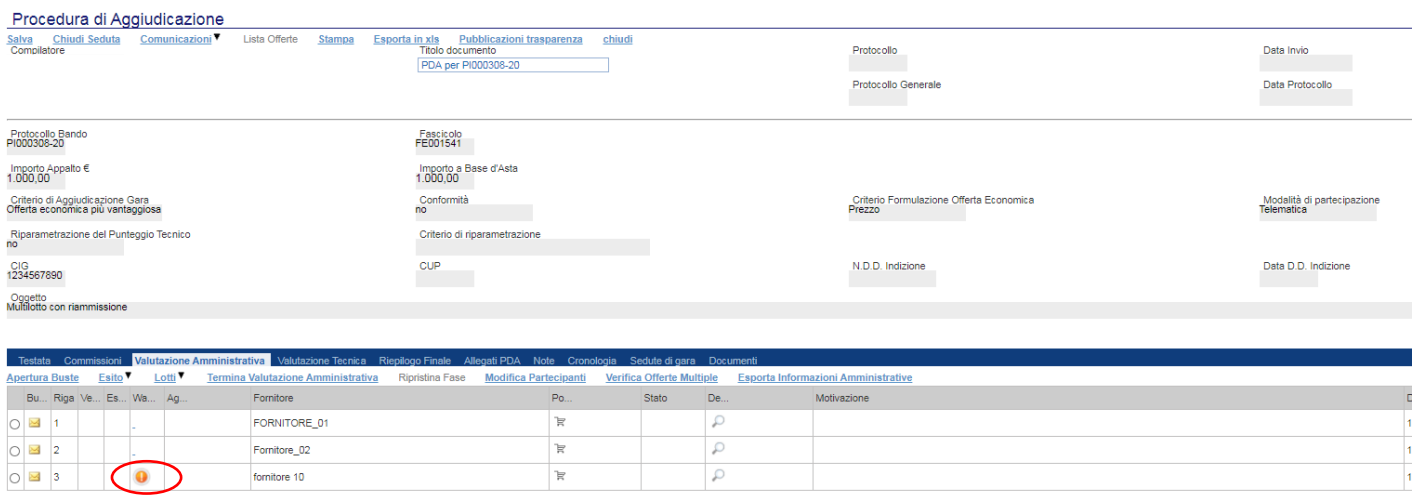

N.B.: Qualora l'offerta riammessa non ottemperi ai requisiti e a quanto richiesto dalla Stazione Appaltante (nelle documentazioni di gara), essa può essere esclusa in qualsiasi Valutazione (amministrativa, eventuale tecnica ed economica) della Procedura di Aggiudicazione come da ordinarie funzioni della piattaforma EmPULIA.

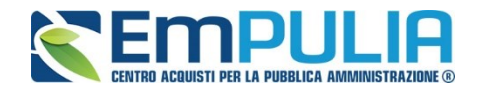

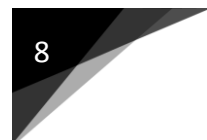

Riammissione con PDA iniziata

Nel caso in cui la Stazione Appaltante (a Procedura di Aggiudicazione iniziata) riceve notifica dell'invio di un'offerta fuori termine di gara da parte di un fornitore, per il corretto svolgimento della PDA (sui lotti a cui il fornitore ha presentato offerta) deve ripristinare le varie fasi di valutazione fino a ritornare alla valutazione amministrativa e riprendere nuovamente la procedura di aggiudicazione. In questo modo la piattaforma ricalcolerà i punteggi tenendo presente il/i fornitore/i ammesso/i generando la graduatoria corretta.

Nella seguente guida si fa riferimento al caso estremo, una stazione appaltante che ha ricevuto un'offerta fuori temine da un Operatore Economico, a calcolo economico avvento.

N.B.: Qualora l'offerta riammessa non ottemperi ai requisiti e a quanto richiesto dalla Stazione Appaltante (nelle documentazioni di gara), essa può essere esclusa in qualsiasi Valutazione (amministrativa, eventuale tecnica ed economica) della Procedura di Aggiudicazione come da ordinarie funzioni della piattaforma EmPULIA.

#### **Ripristina Fase "Valutazione Economica di un lotto"**

Successivamente al "Calcolo Economico di un lotto" è avvenuta la riammissione di un'offerta. E' necessario tornare indietro fase per fase fino alla valutazione amministrativa per far si che il Sistema possa valutare l'offerta inviata fuori termine (operazione uguale per ogni singolo lotto coinvolto).

Per ripristinare la fase economica cliccare sul comando "Ripristina Fase" all'interno della valutazione economica di un determinato lotto:

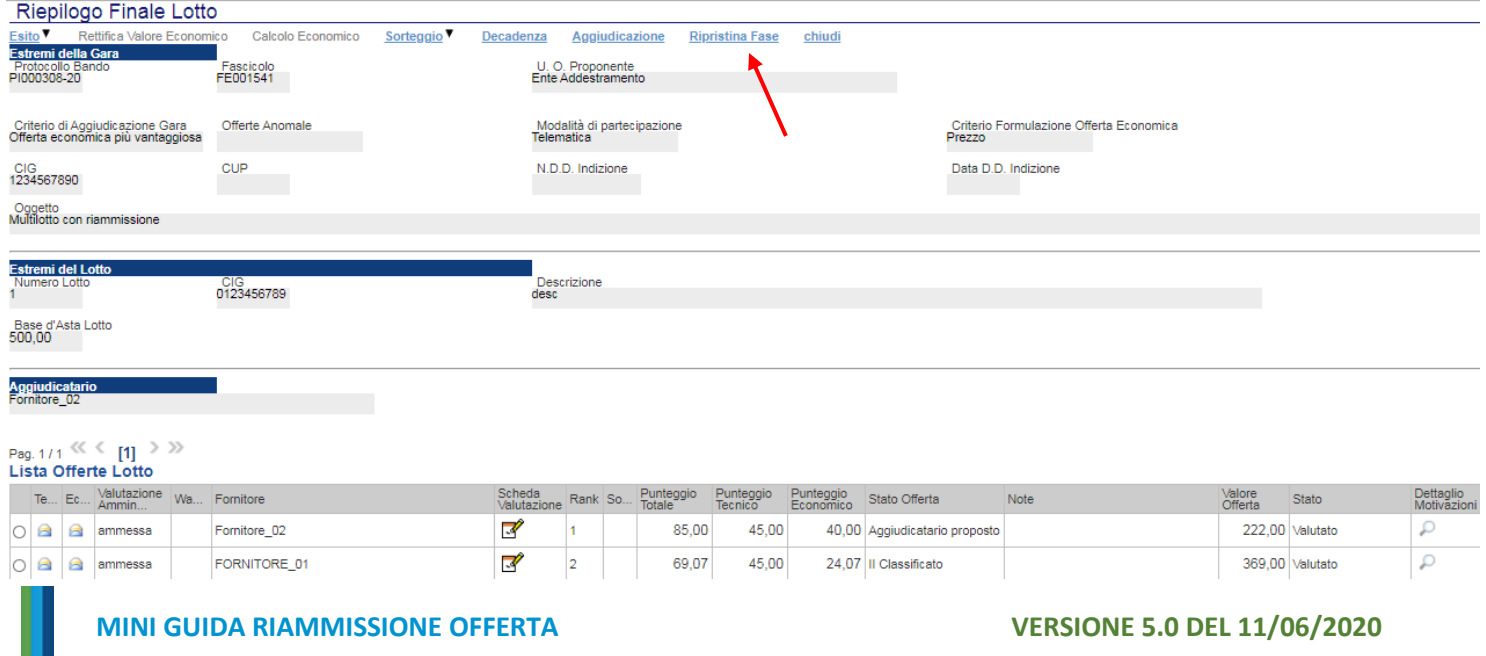

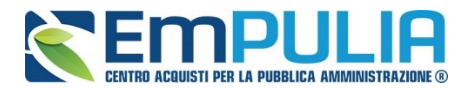

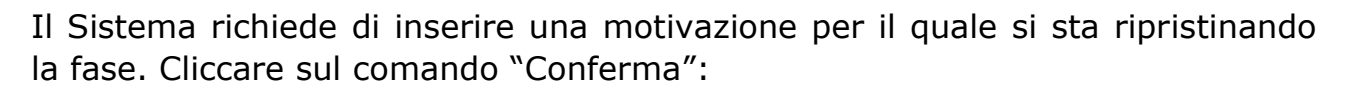

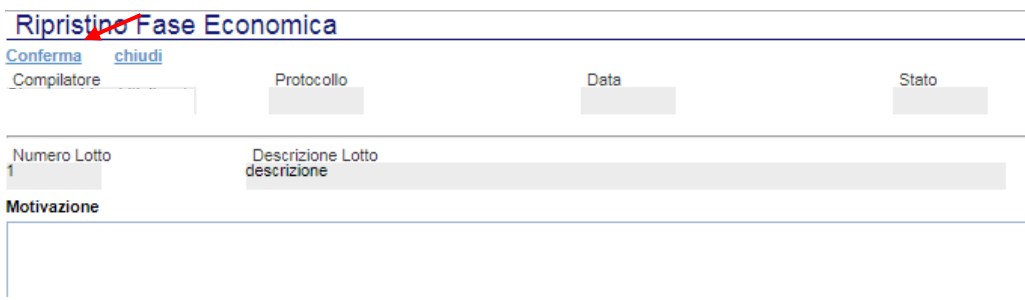

Successivamente al "Ripristina Fase Economica" è necessario nel caso di Gara Economicamente più Vantaggiosa, ripristinare la fase nella Valutazione Tecnica (del rispettivo lotto), con la stessa modalità utilizzata per la fase economica, cliccando sul comando "Ripristina Fase".

#### **Ripristina Fase "Valutazione Tecnica"**

Cliccare sul comando "Ripristina Fase" contenuto nella Valutazione Tecnica:

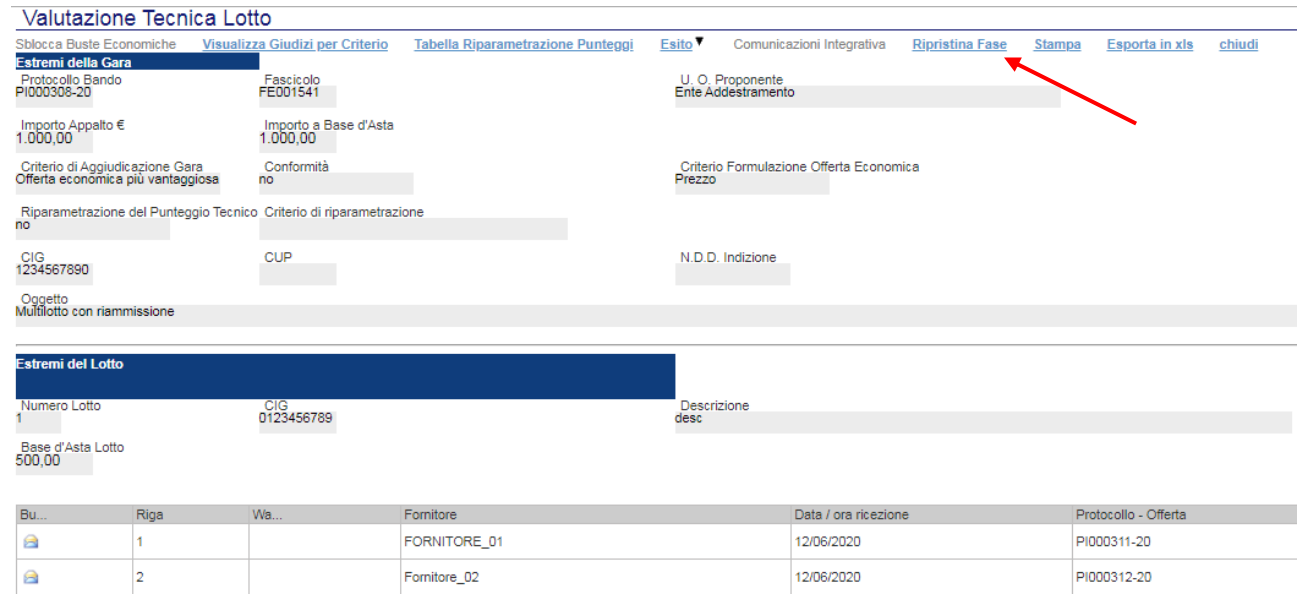

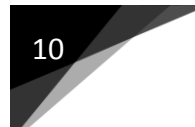

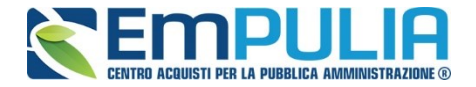

Inserire una motivazione per il ripristino della fase e fare conferma:

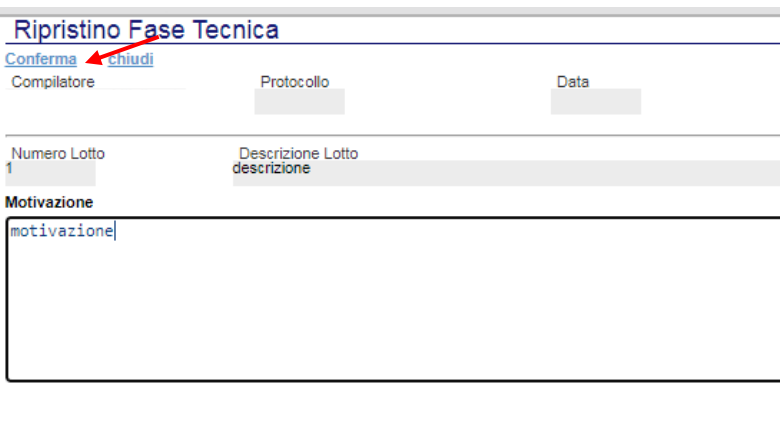

Ora è possibile tornare in fase amministrativa e visionare l'offerta pervenuta fuori termine. Dopo aver valutato l'offerta il presidente di seggio deve assegnare un esito alla stessa come da procedura ordinaria.

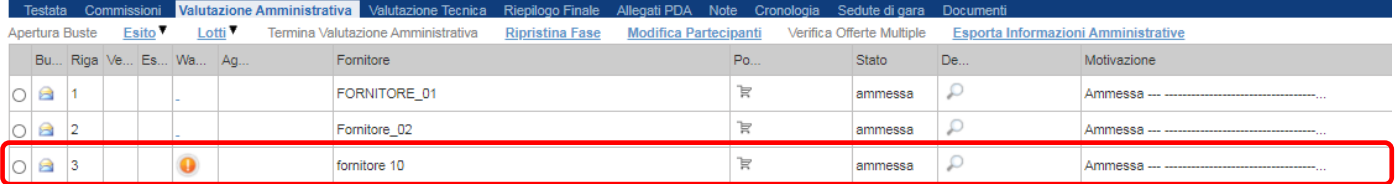

Continuare la procedura di aggiudicazione valutando l'offerta pervenuta anche nelle altre fasi successive come descritto nell'apposita guida della Procedura di Aggiudicazione per le gare multilotto.

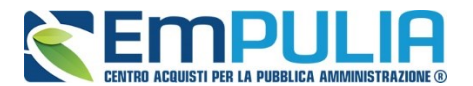

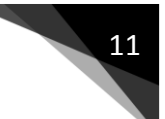

Infine, arrivati nella sezione "Riepilogo Finale" il presidente della commissione economica può lanciare il calcolo economico relativo al/i lotto/i per il quale è stata ripristinata la fase. Il Sistema effettuerà i calcoli prendendo in considerazione anche l'offerta ammessa fuori temine, generando la corretta graduatoria.

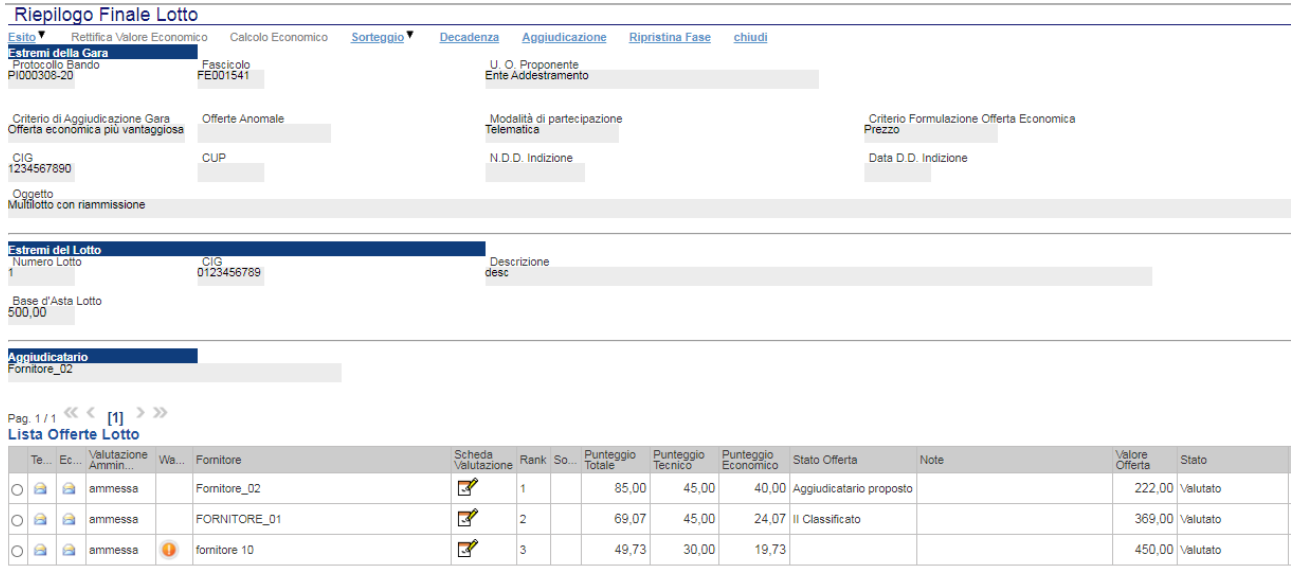